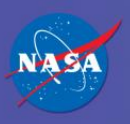

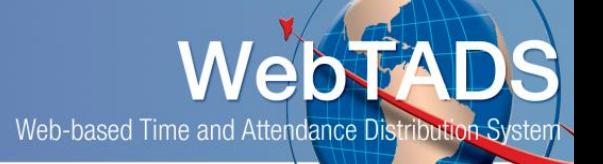

## **Add GDWWK Government Shutdown Used - Excepted Work – UNPAID Hour Type**

**Where:** Timesheet and Add Hour Type Page (Project – Add) **Who:** Employees **Timeframe:** When adding Hour Type GDWWK for Government Shutdown Used - Excepted Work - Unpaid

## Purpose:

Employees who are doing approved excepted work will record hours worked using GDWWK (Government Shutdown Used - Excepted Work – **Unpaid**). This is used to record excepted work prior to an appropriation being approved.

The example that follows allows the employee to correctly record time to GDWWK – Government Shutdown Used – Excepted Work - Unpaid:

## Procedure:

1. Navigate to Timesheet:

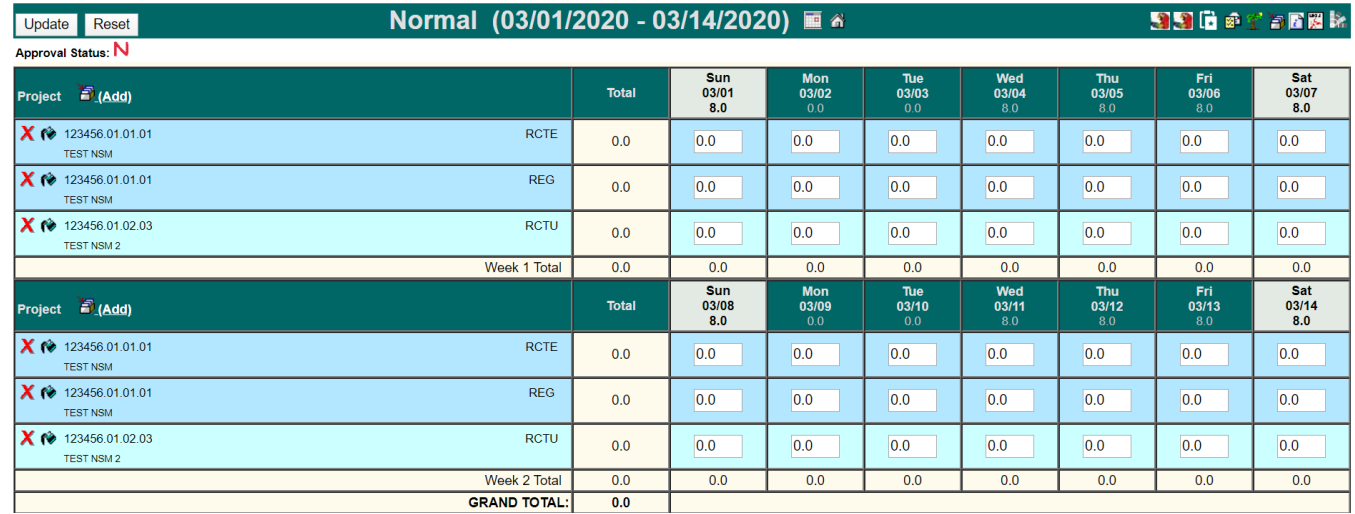

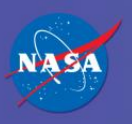

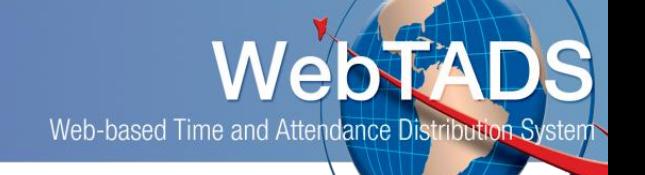

2. Navigate to and click the 'Add' link (Add projects to timesheet) to navigate to the Add Projects page in WebTADS.

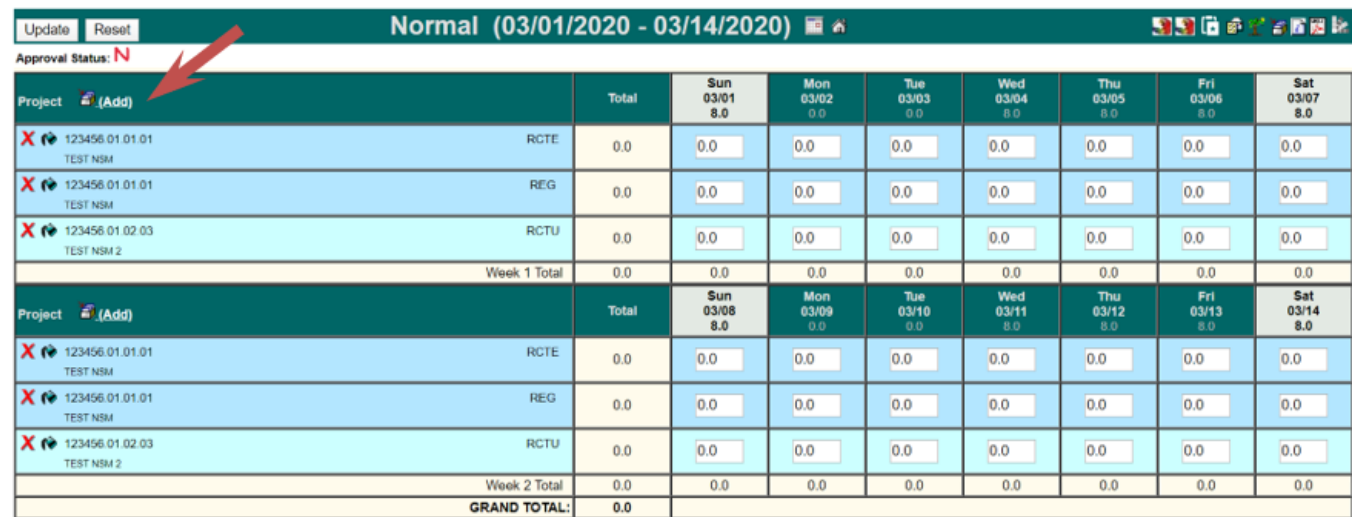

3. Navigate to the Laborcode – Description (Mission, Theme, Program) section of the Add Projects page:

Select the appropriate Laborcode/WBS in the drop down on the left and the GDWWK – Government Shutdown Used – Excepted Work Unpaid hour type on the right.

Click Add Project.

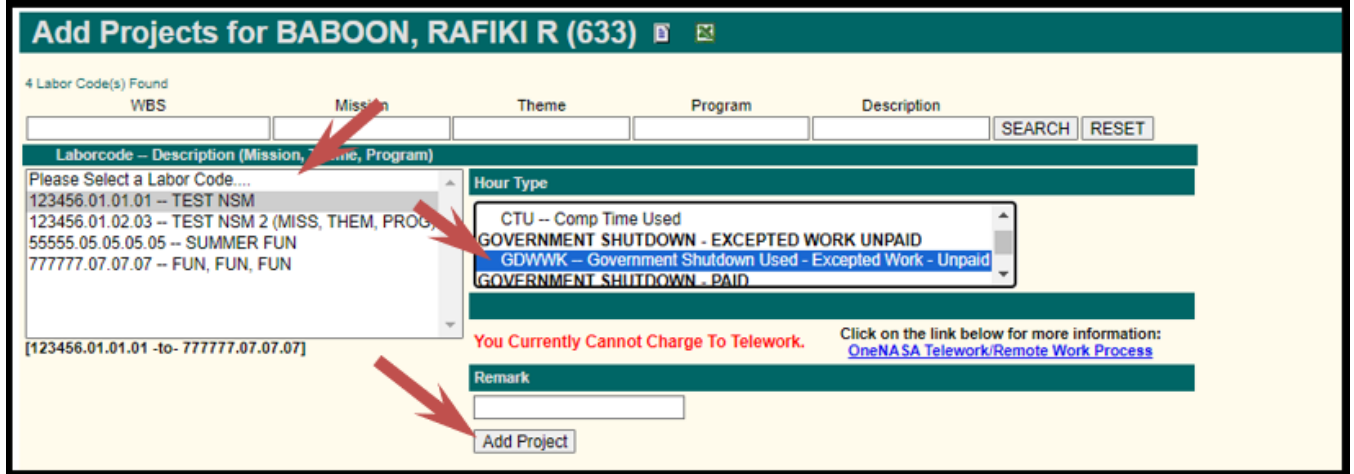

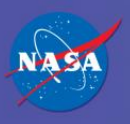

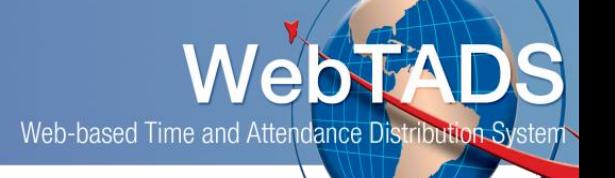

4. Navigate back to Timecard by clicking on the Timecard icon

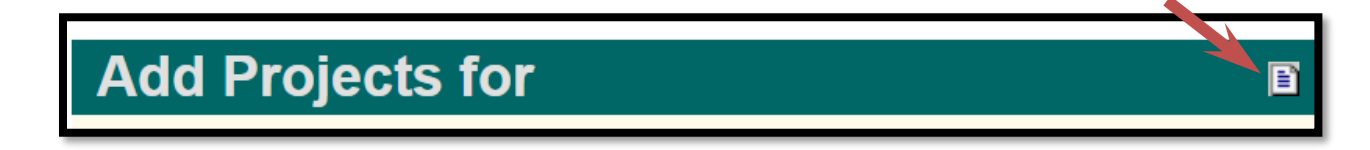

5. The GDWWK hour type will display on the timesheet:

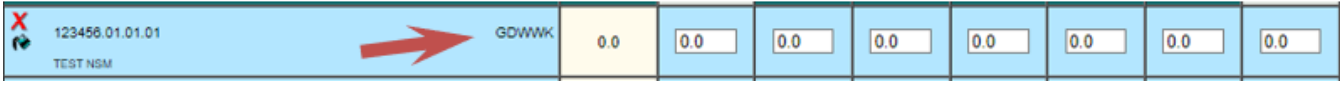